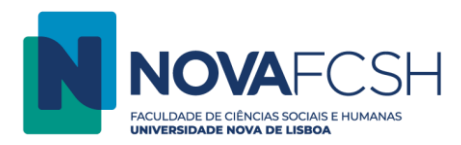

## **Imprimir a partir de Computador**

- 1. Siga o procedimento normal de impressão. É possível imprimir qualquer tipo de ficheiro, sem necessidade de converter em PDF. Na altura de escolher a impressora, certifique-se que a impressora selecionada é a "ImpSegura on 10.1.70.89".
- 2. Digite os dados da sua FCSH ID, sem incluir @fcsh.unl.pt ou @campus.fcsh.unl.pt no campo "Utilizador".

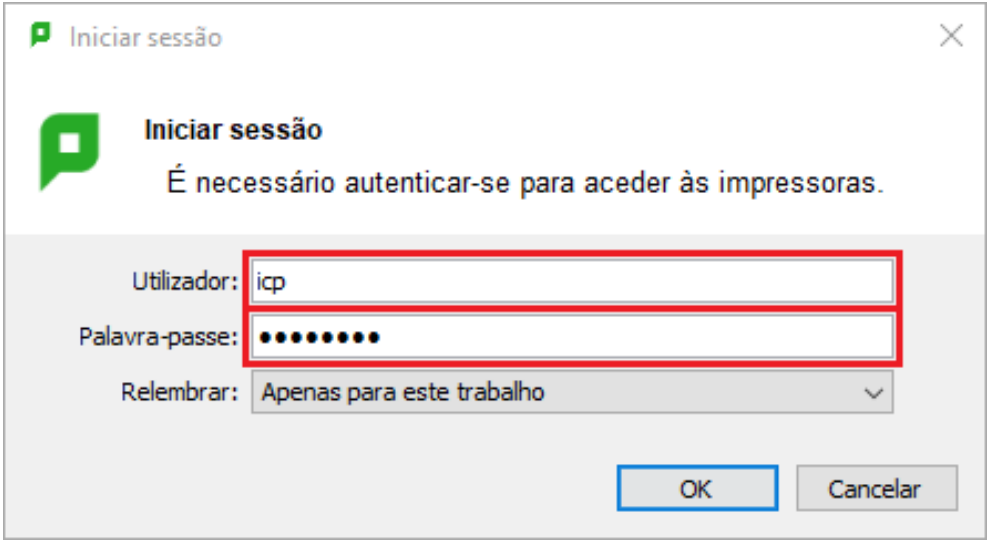

3. Desloque-se até à fotocopiadora e digite os dados da sua FCSH ID, sem incluir @fcsh.unl.pt ou @campus.fcsh.unl.pt no campo "Nome de utilizador".

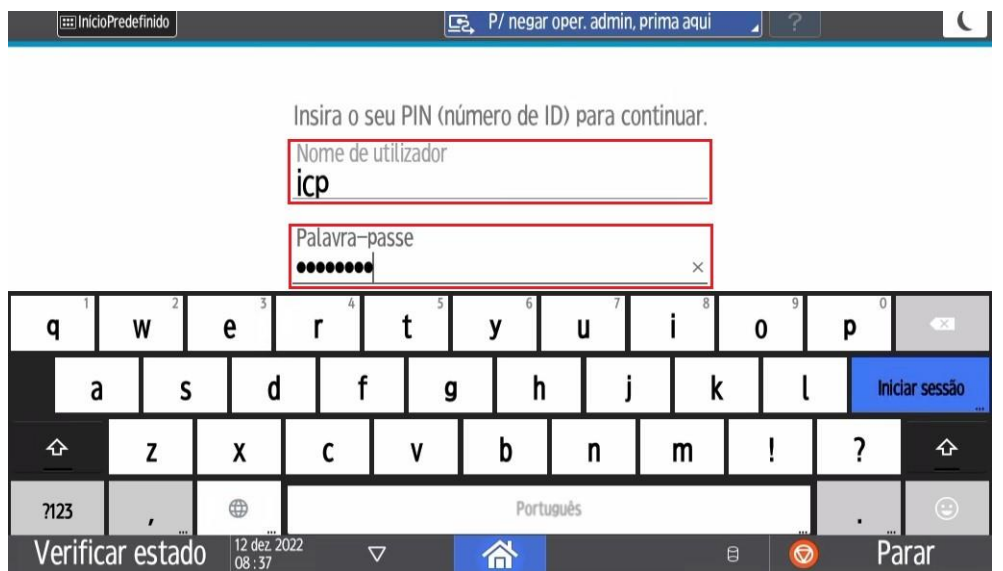

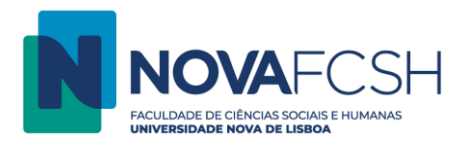

4. Selecione a opção "Libertar impressões".

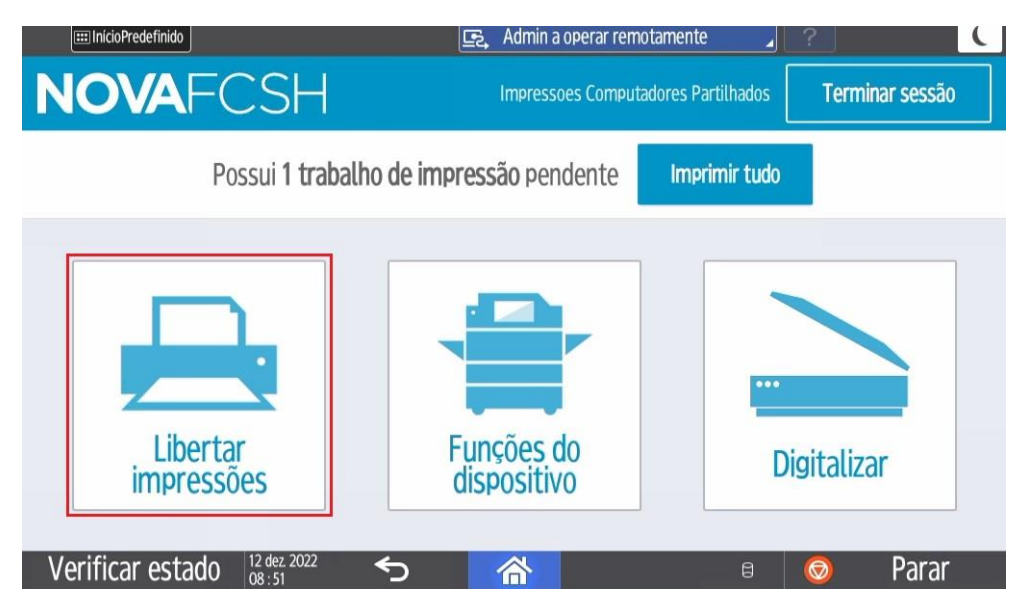

5. Escolha o(s) trabalho(s) a imprimir e selecione a opção "Impressão".

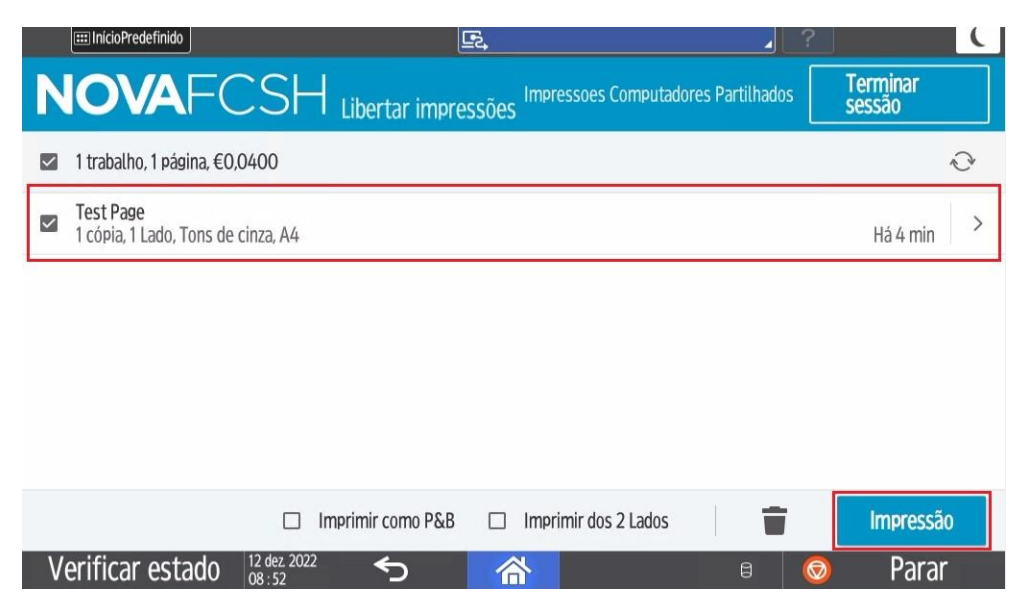